# **Using Self-Service to Select Classes**

Ohio Wesleyan **University** 

## Self Service at OWU

### The system for managing you academic records

- Course Registration
- Course Schedule
- Grades
- Unofficial Transcript

[campus.owu.edu](https://campus.owu.edu/)

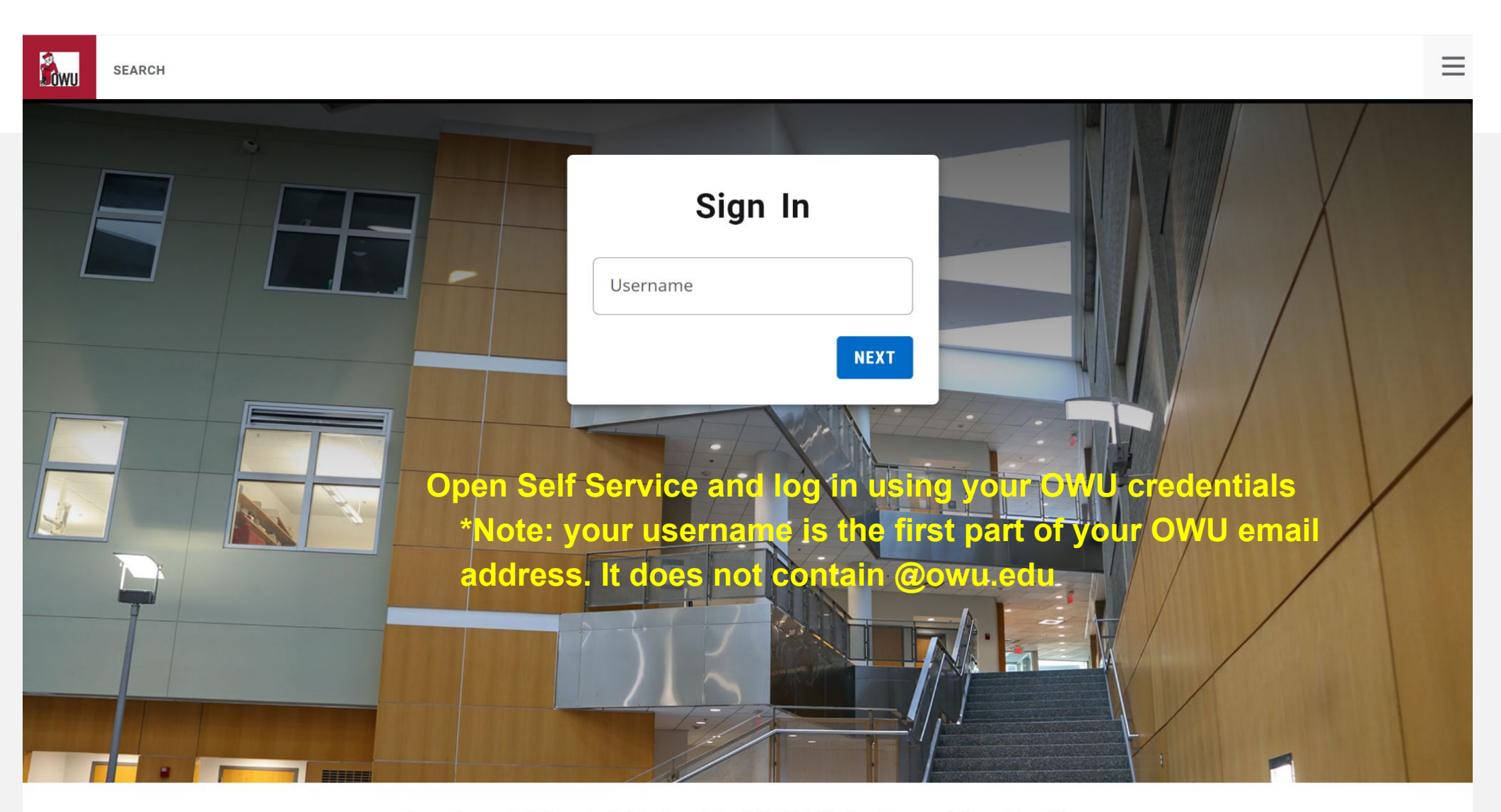

PowerCampus® Self-service 9.1.4 - Copyright 1995-2021 Ellucian Company L.P. and its affiliates.

**GRADES FINANCES CLASSES** 

ADVISING DEPARTMENT

**SEARCH** 

**Overview** 

DEGREE AUDIT

MY SCHEDULE

COURSES

**REGISTRATION** 

**B**<sub>OWU</sub>

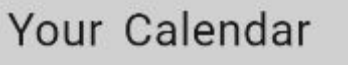

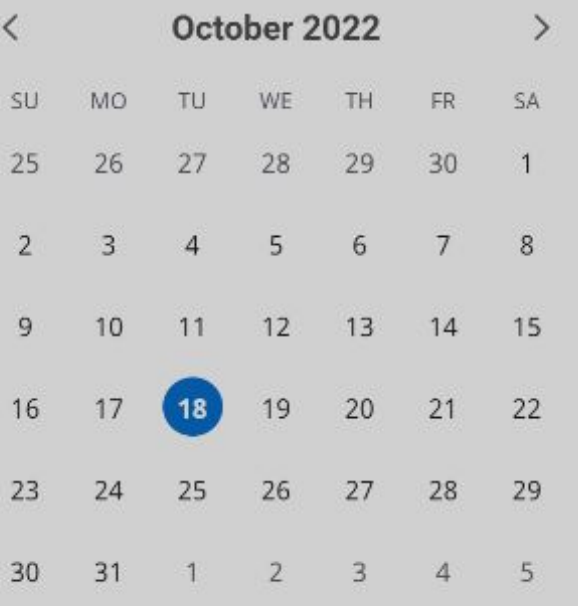

Welcome to the new PowerCampus Self-Service Portal

Ë

 $\circledcirc$  Laura  $\equiv$ 

Use the following link for important dates and deadlines for the current term https://www.owu.edu/academics/academicresources/academic-calendar/2021-2022-academic-yearand-2022-summer-session/

Teaching

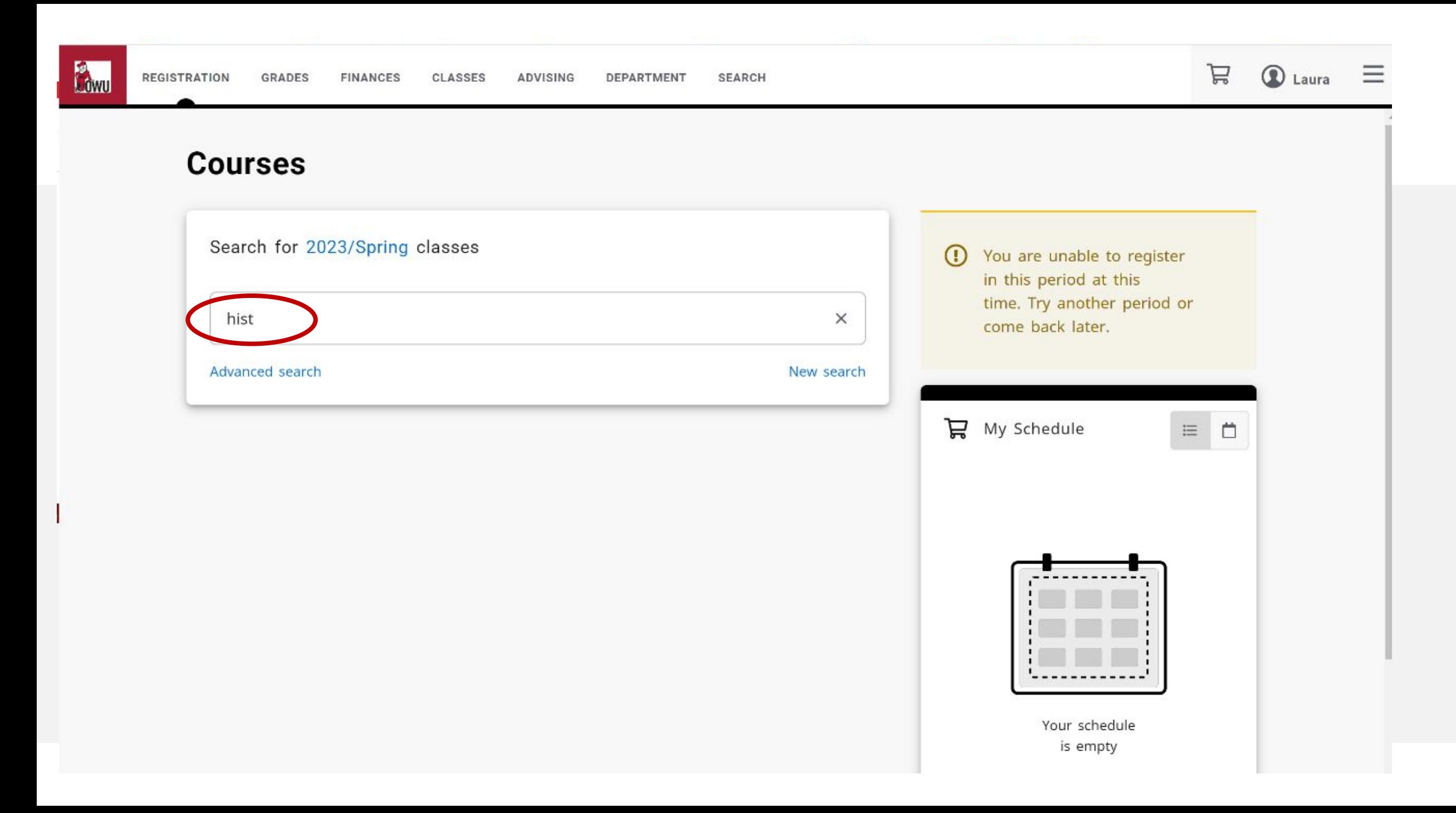

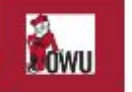

#### **Courses**

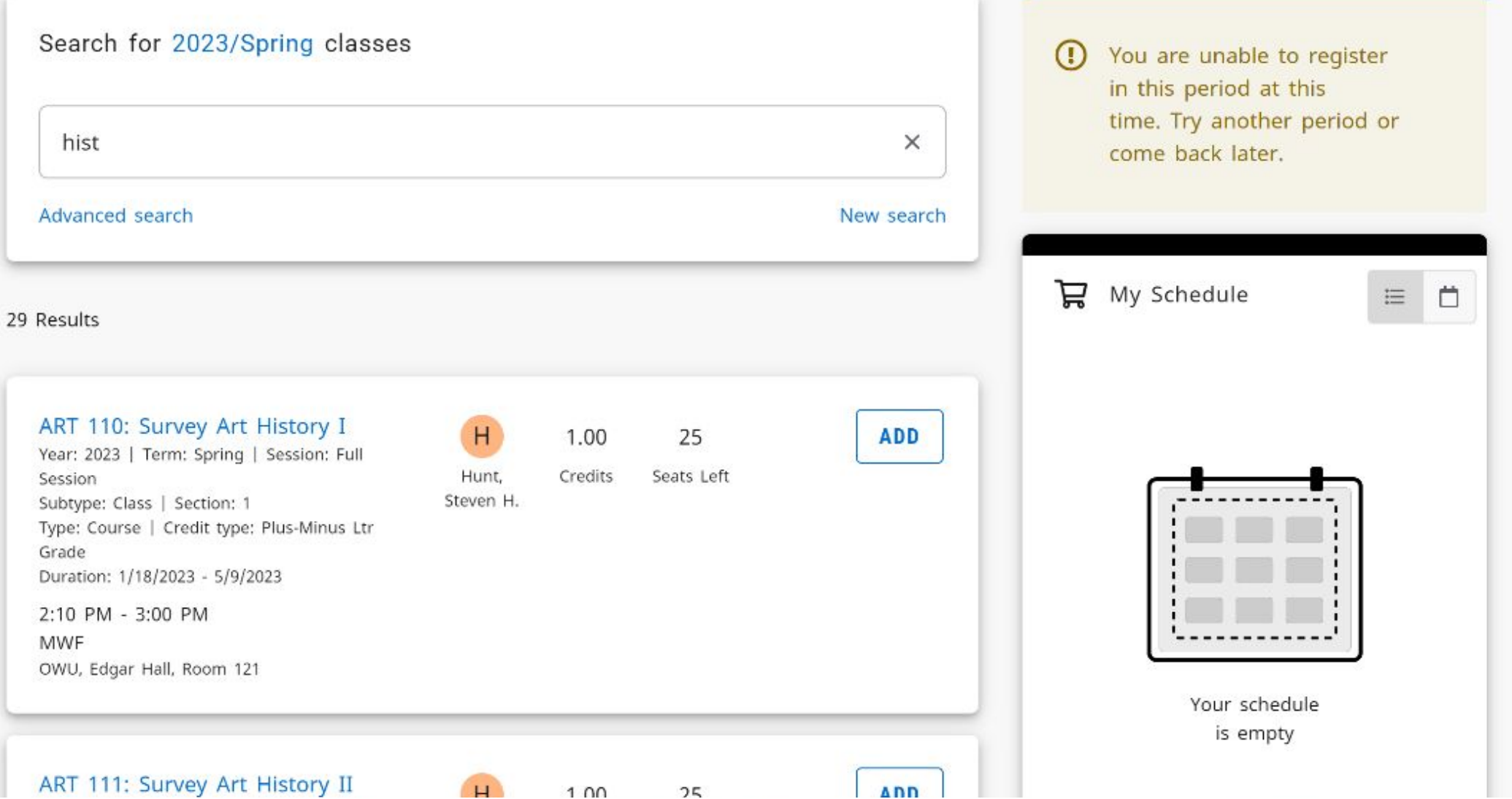

**SEARCH** 

 $\overleftrightarrow{H}$  **Q** Laura  $\equiv$ 

 $\overline{\phantom{a}}$ 

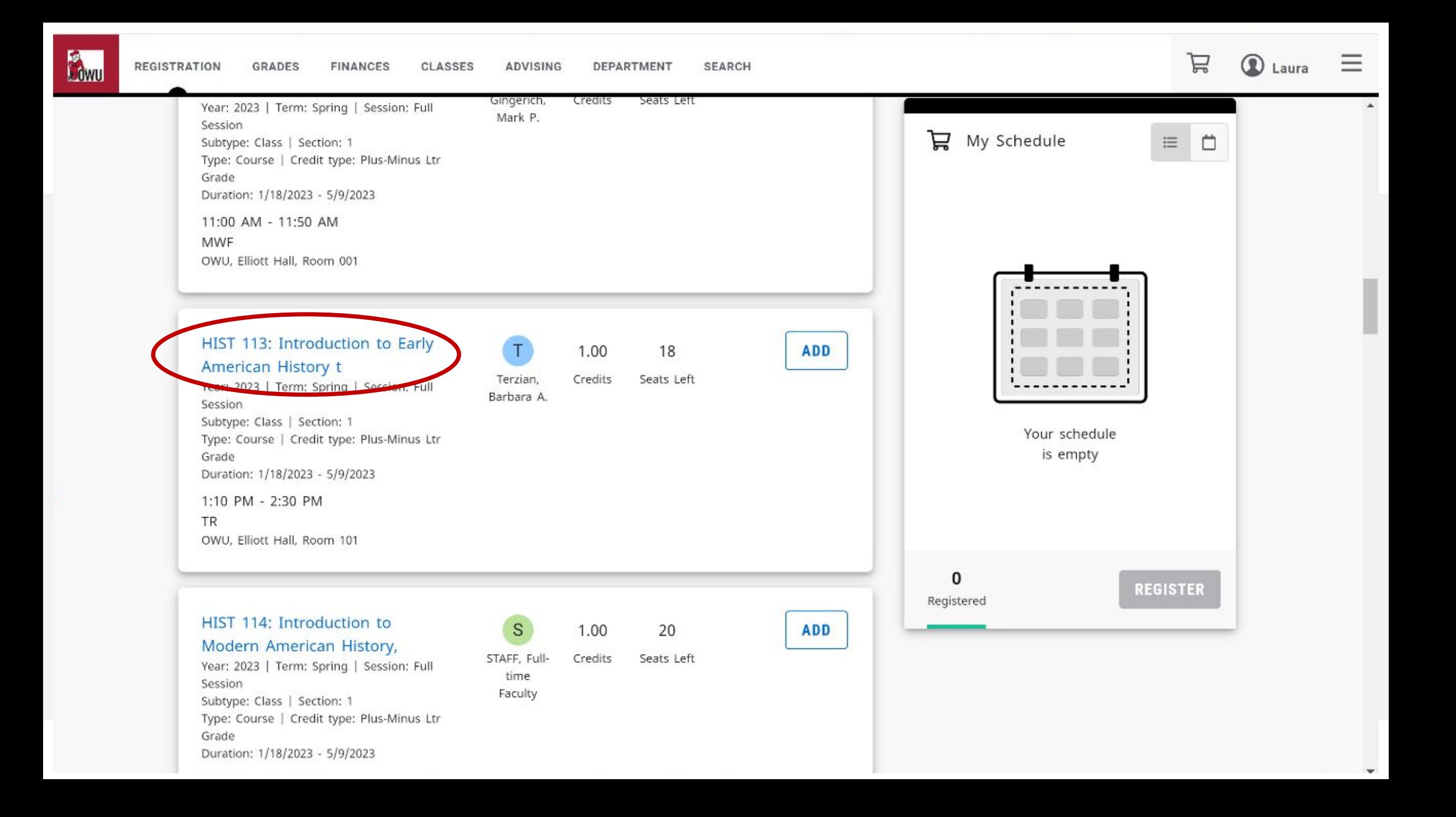

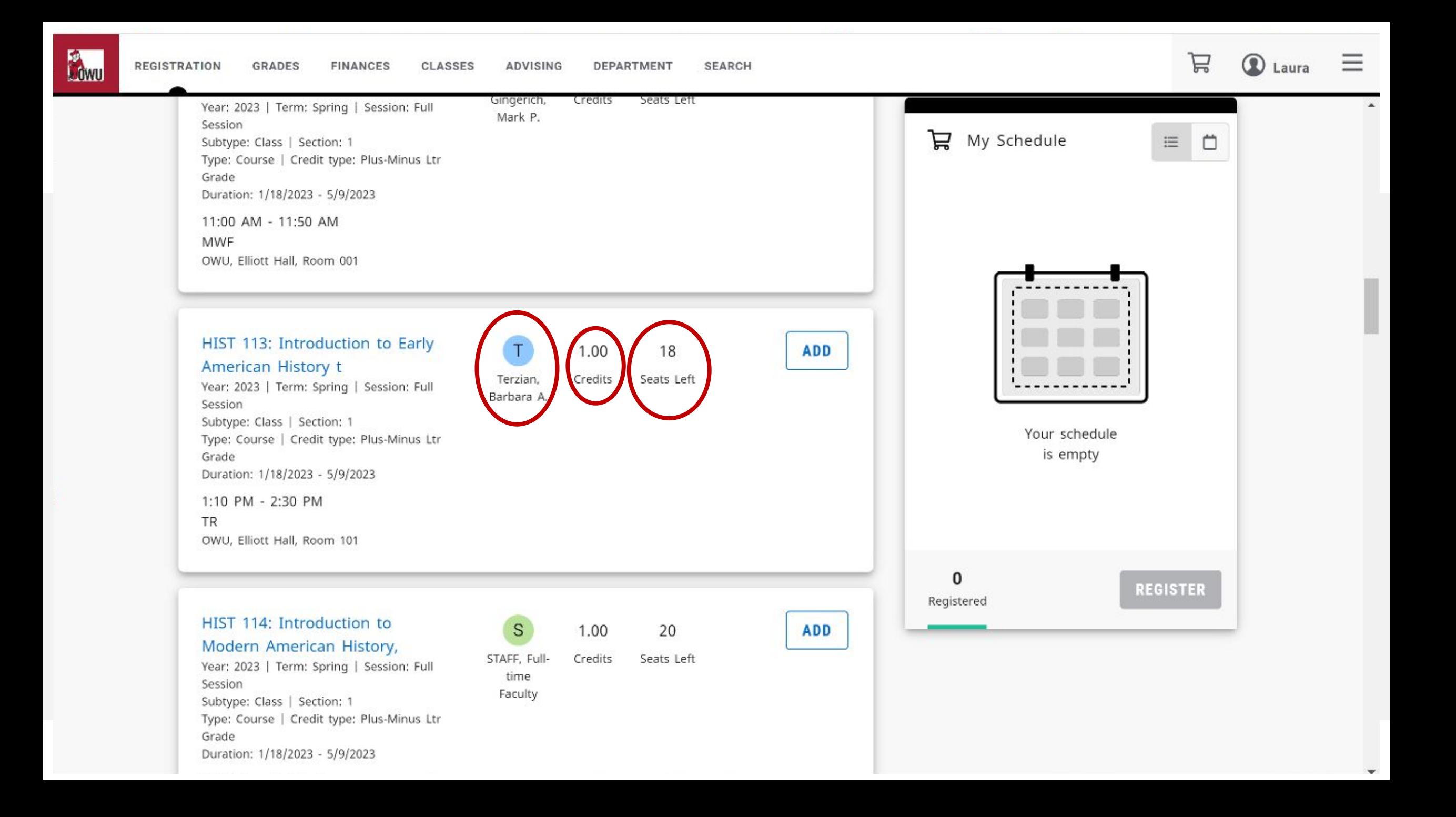

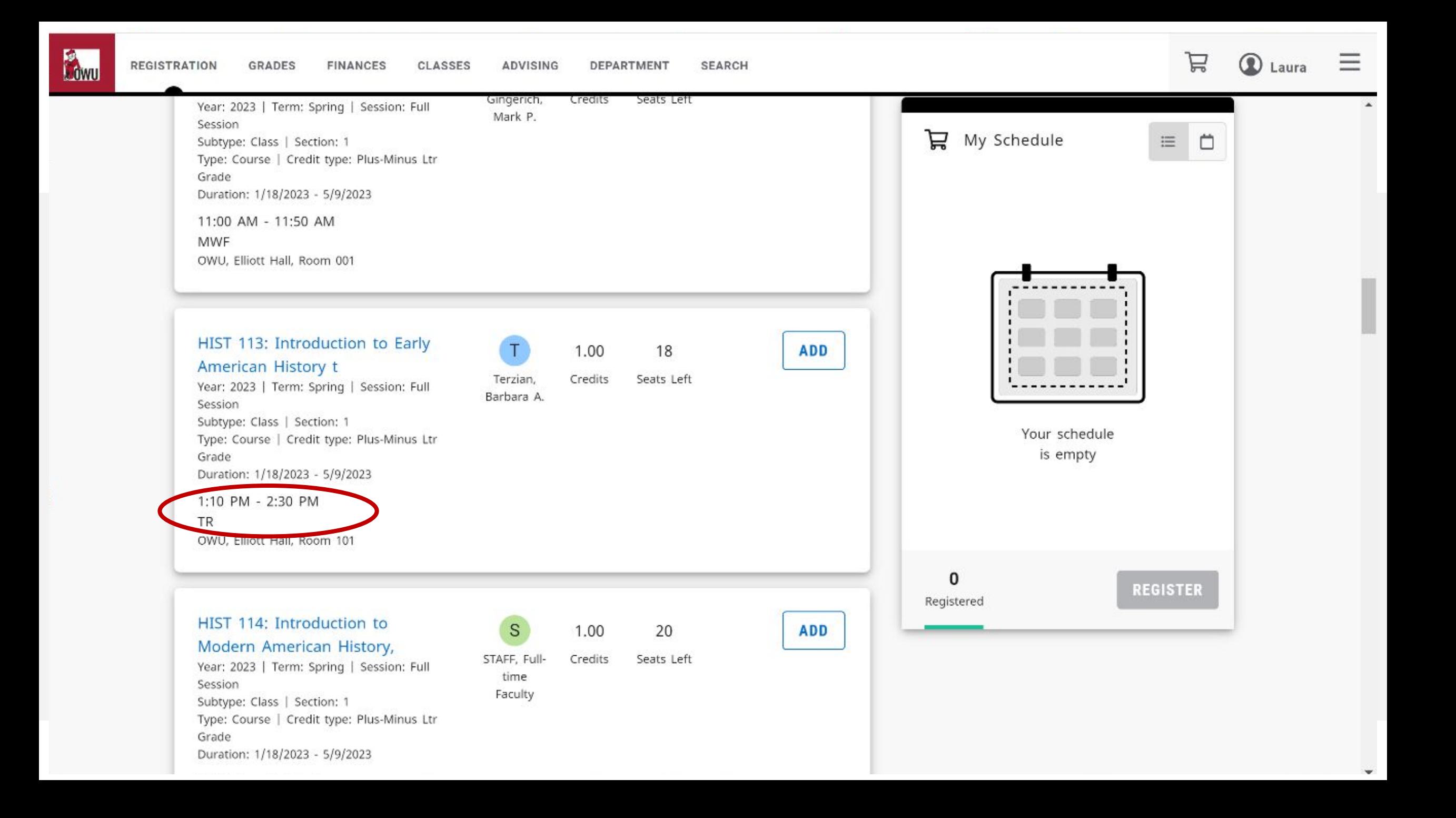

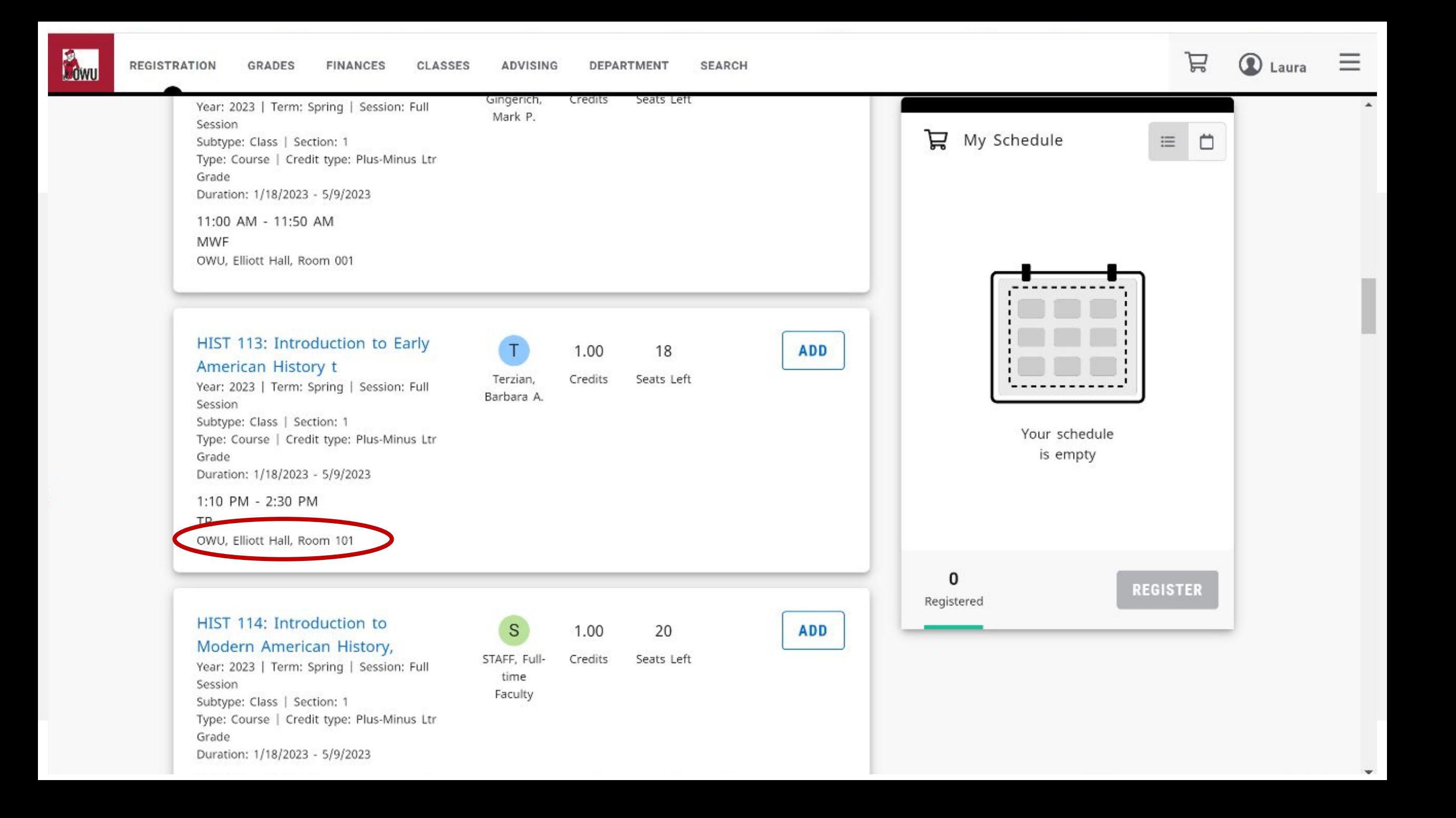

 $0.20 \text{ A}M$   $0.50 \text{ A}M$ 

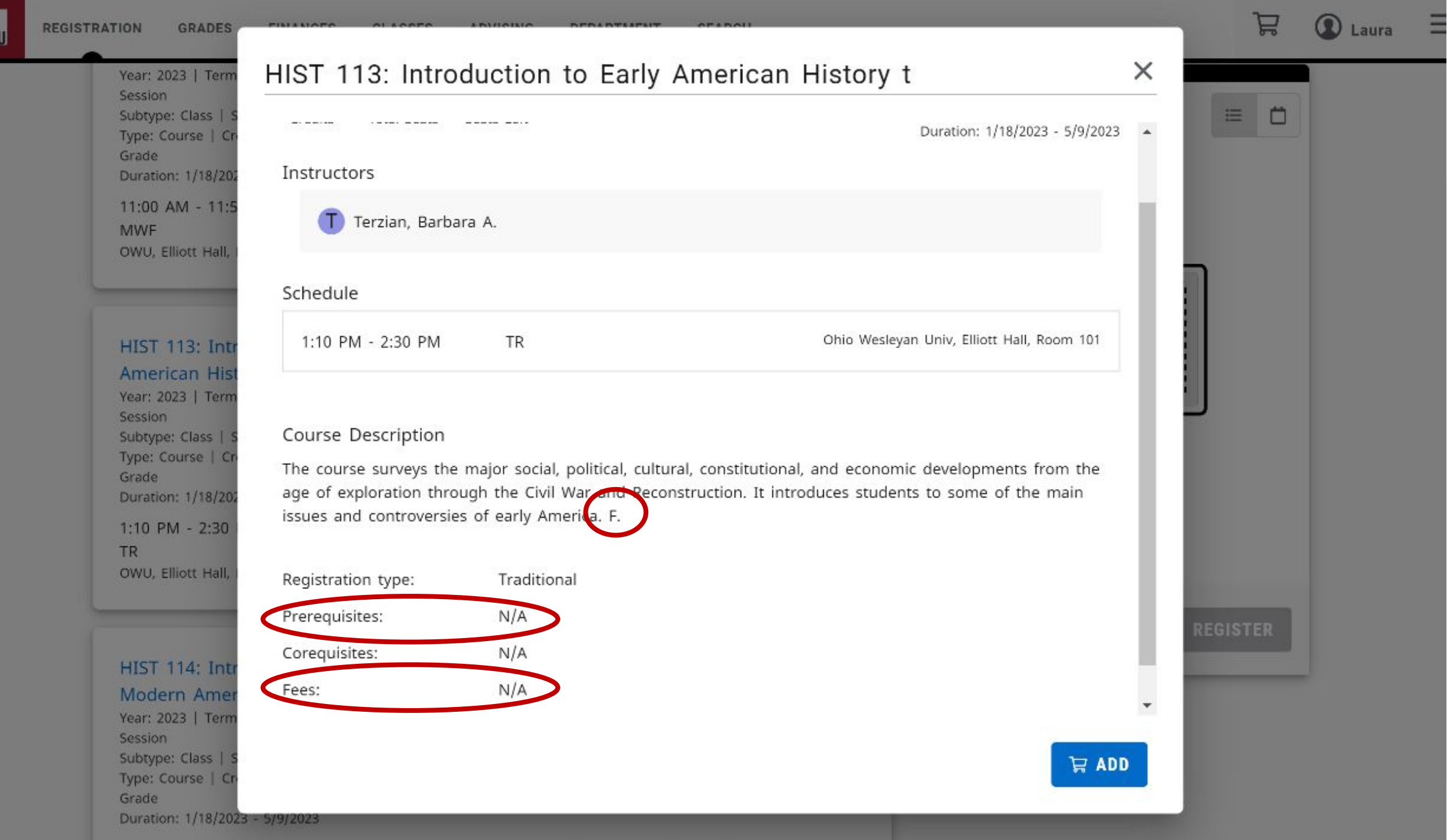

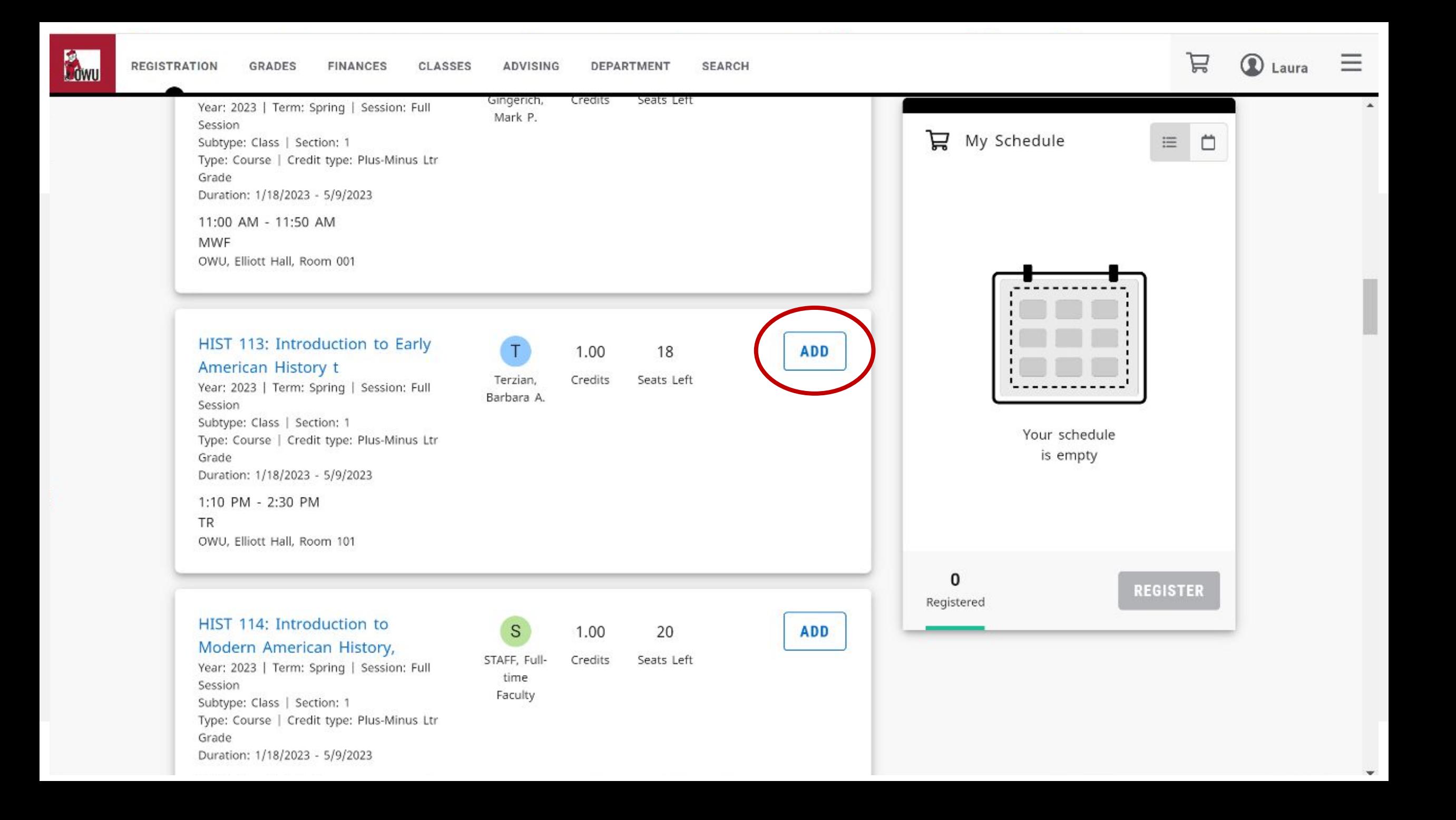

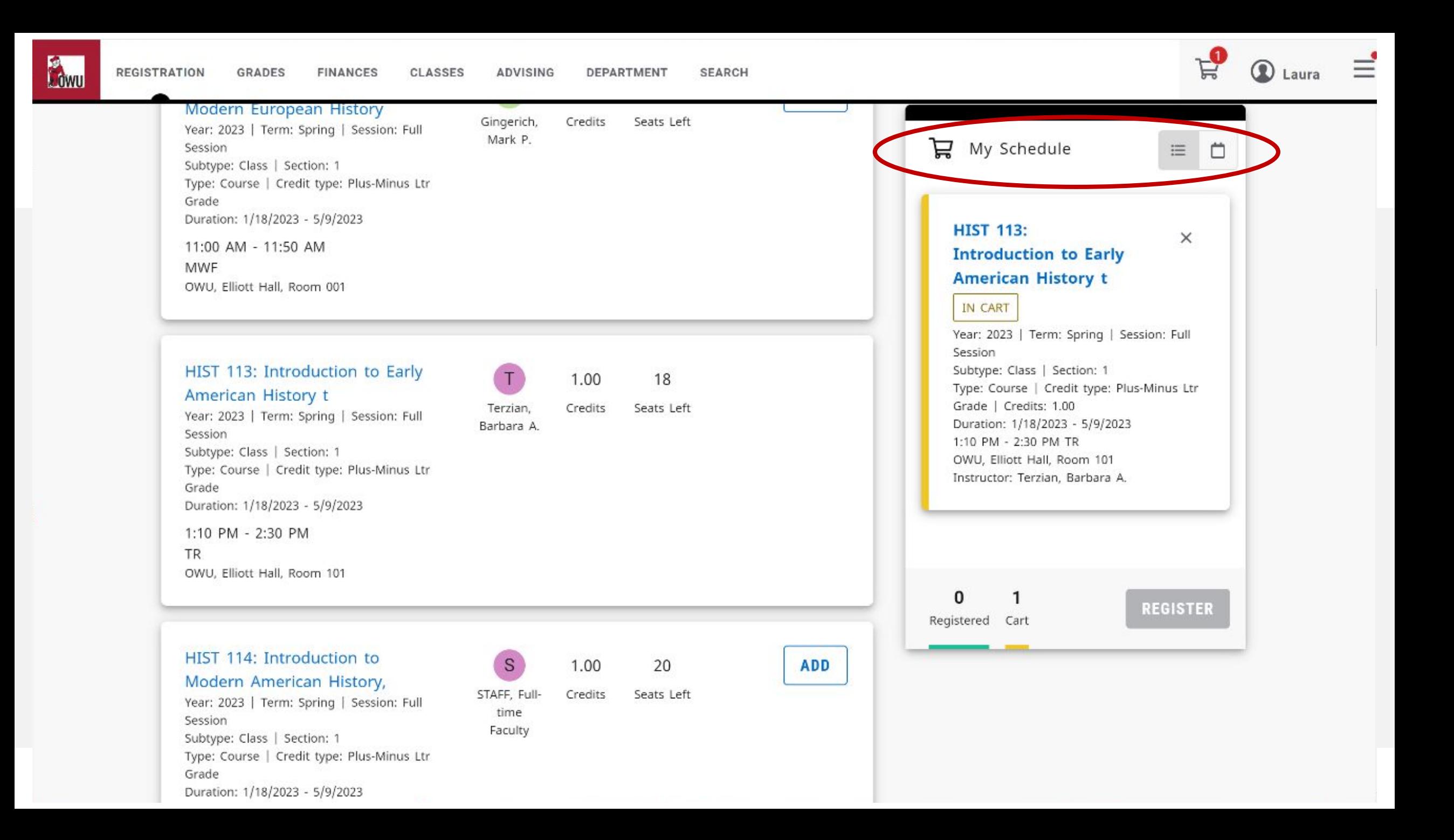

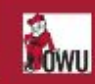

 $\equiv$ **Q** Laura

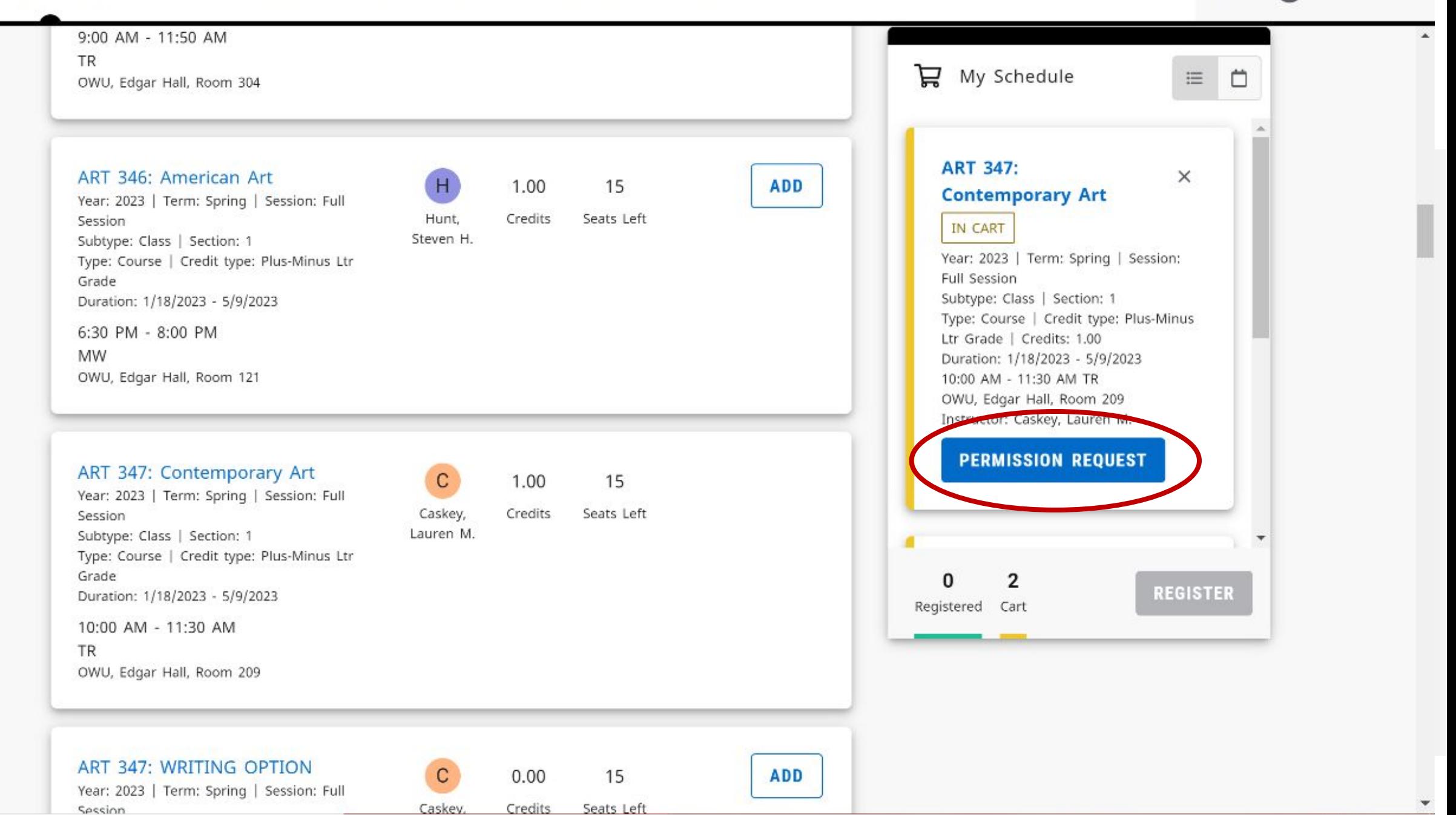

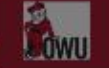

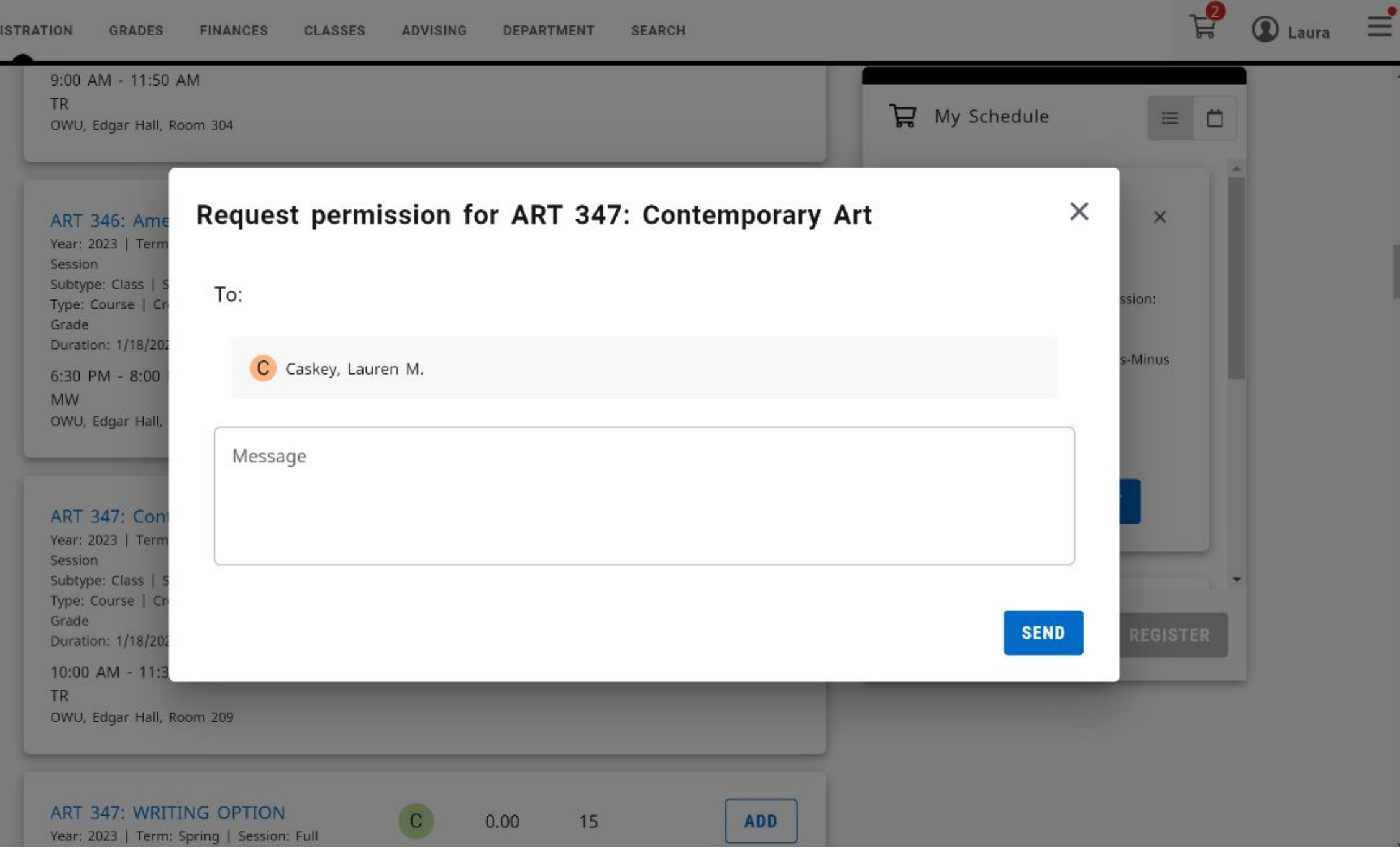

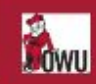

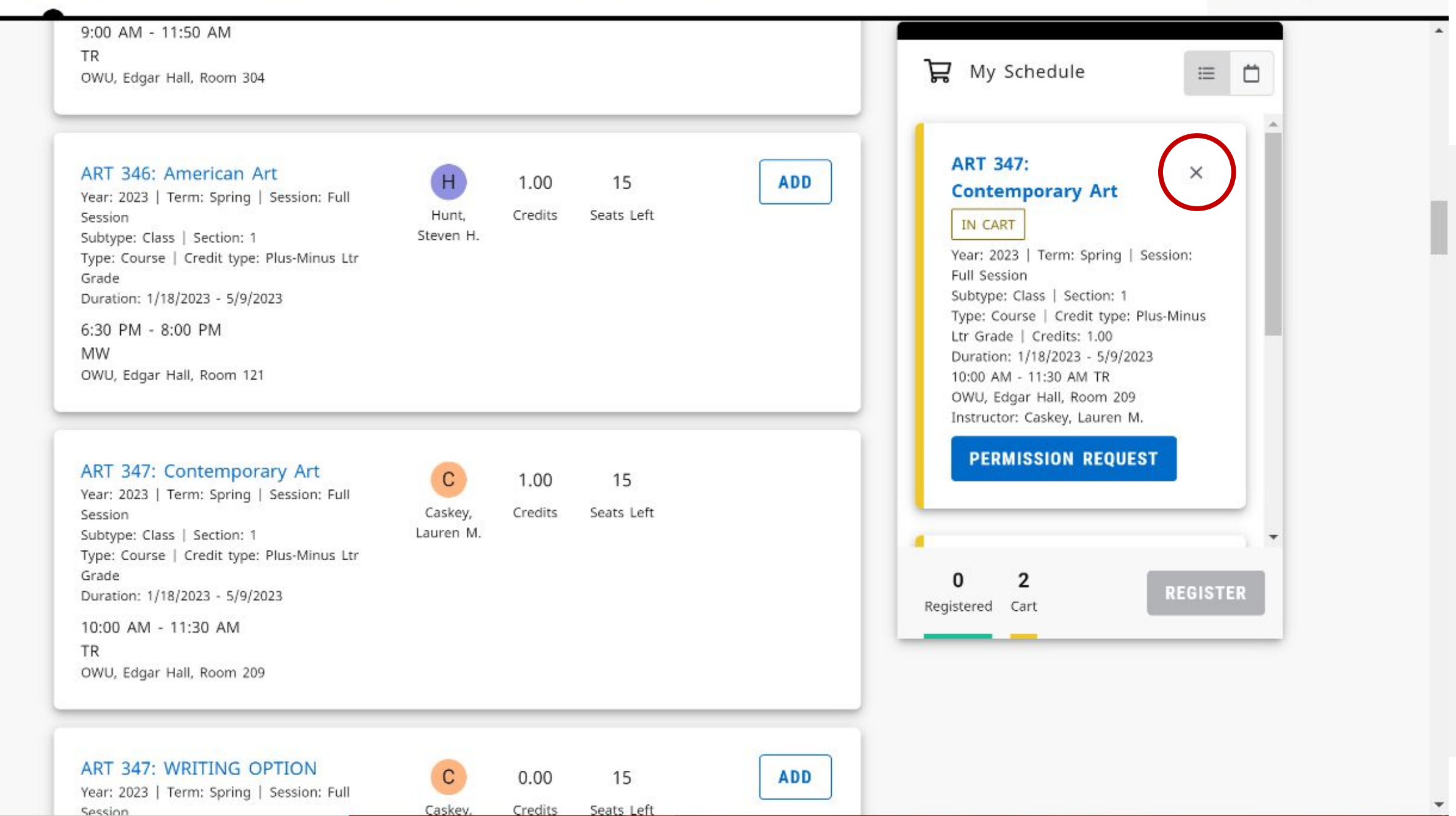

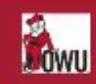

 $\equiv$ **Q** Laura

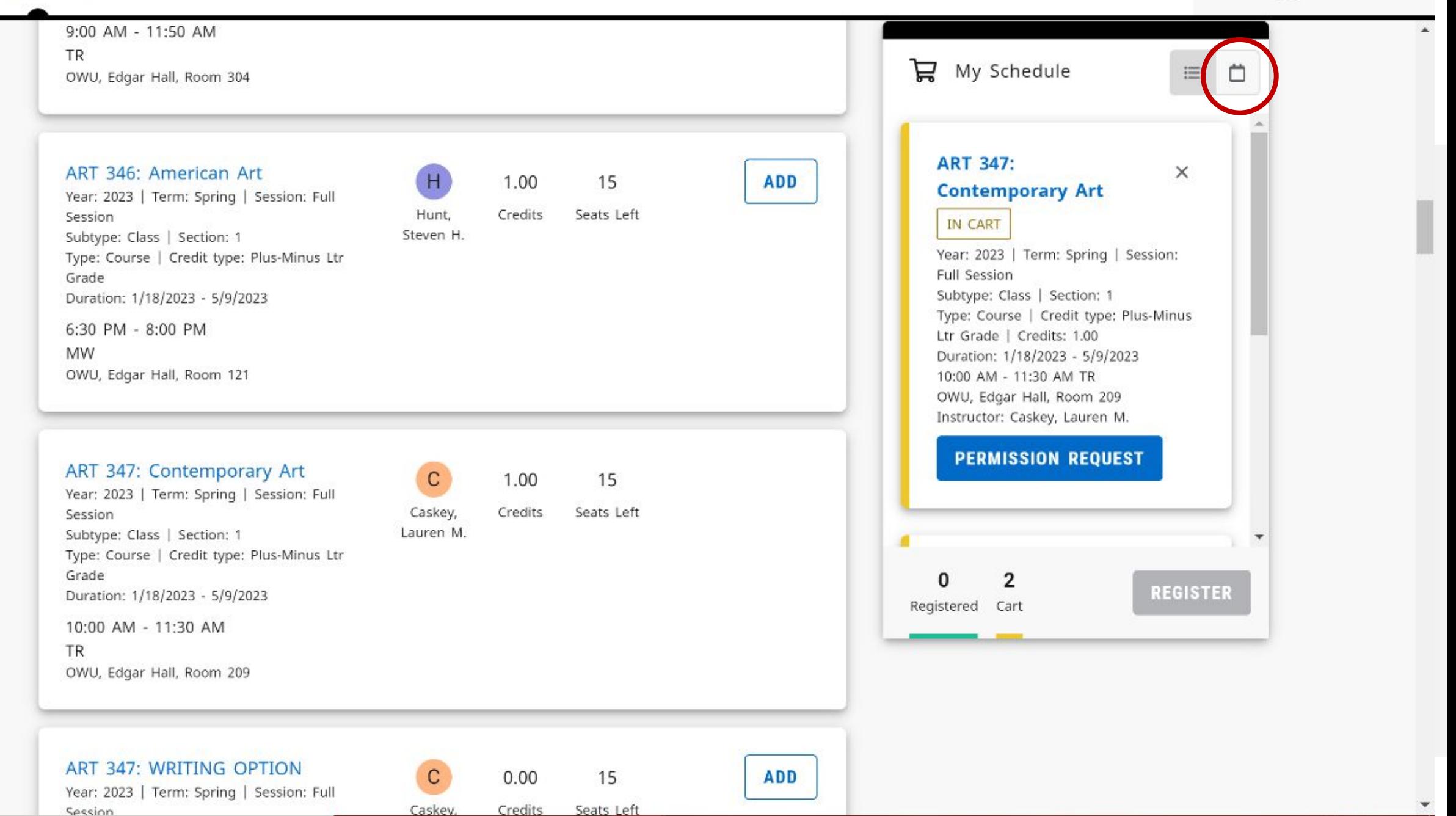

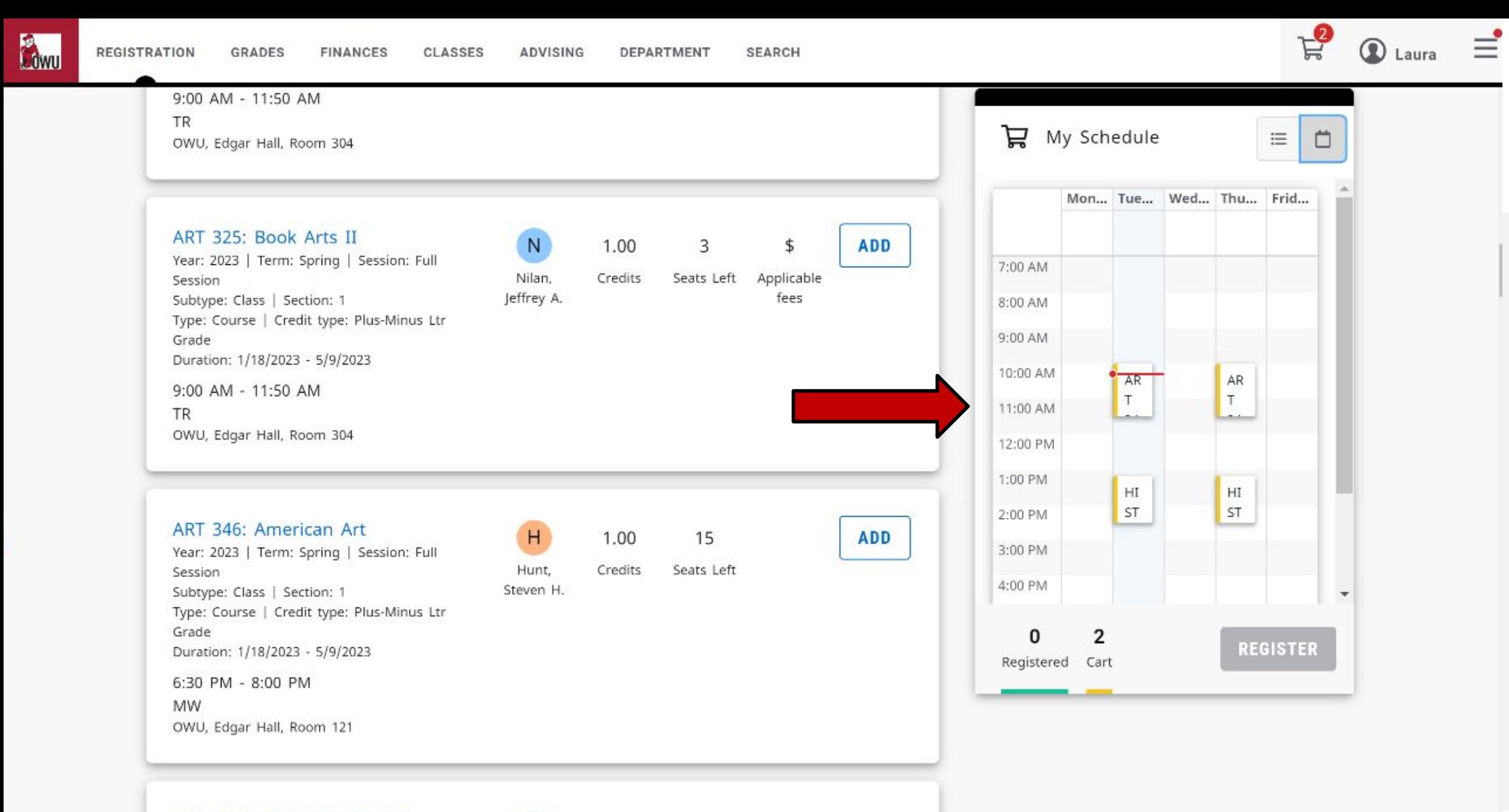

ART 347: Contemporary Art Year: 2023 | Term: Spring | Session: Full

 $\mathbf{C}$ Caskev.

1.00 Credits Seats Left

15

Session

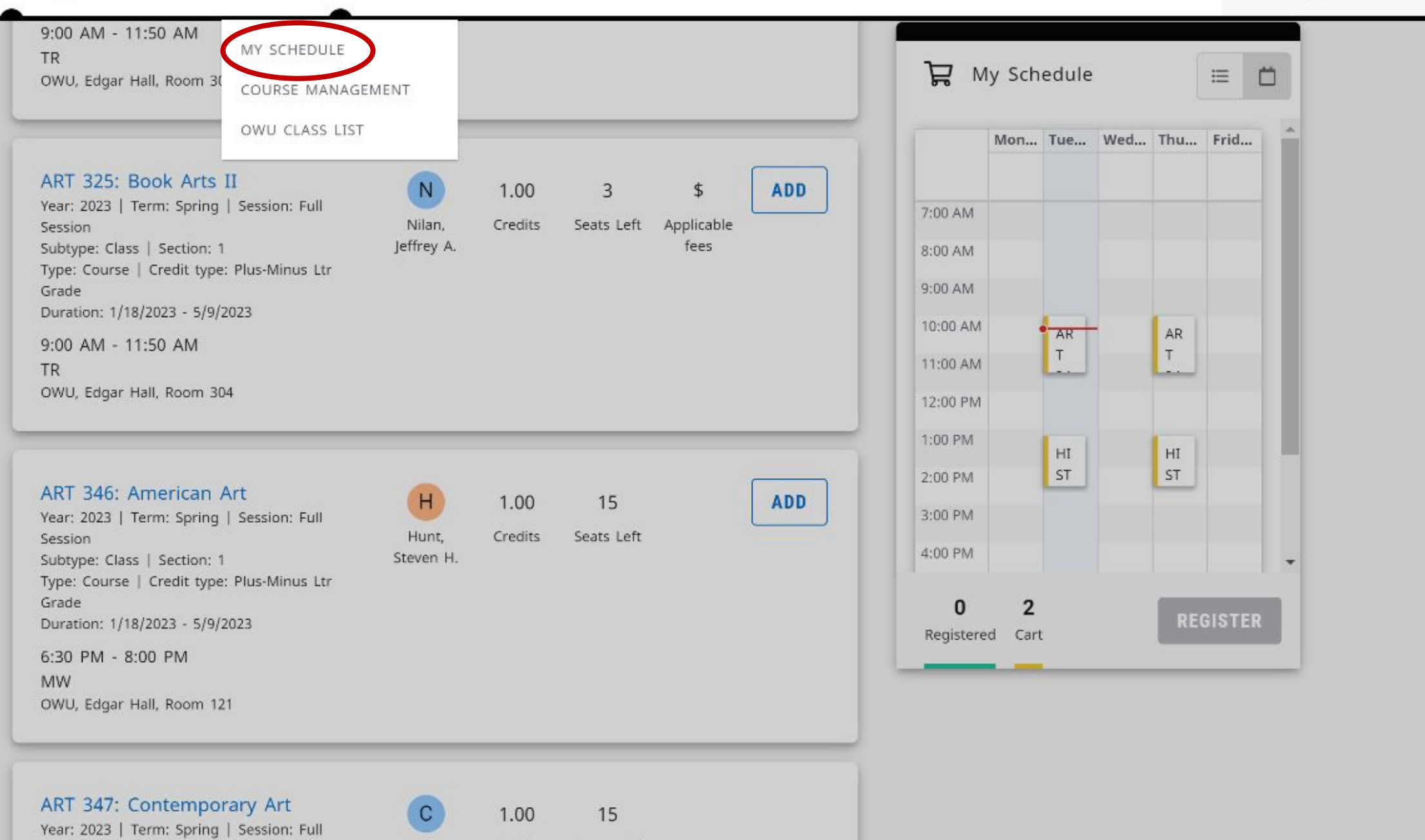

Session

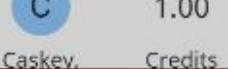

Seats Left

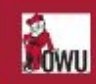

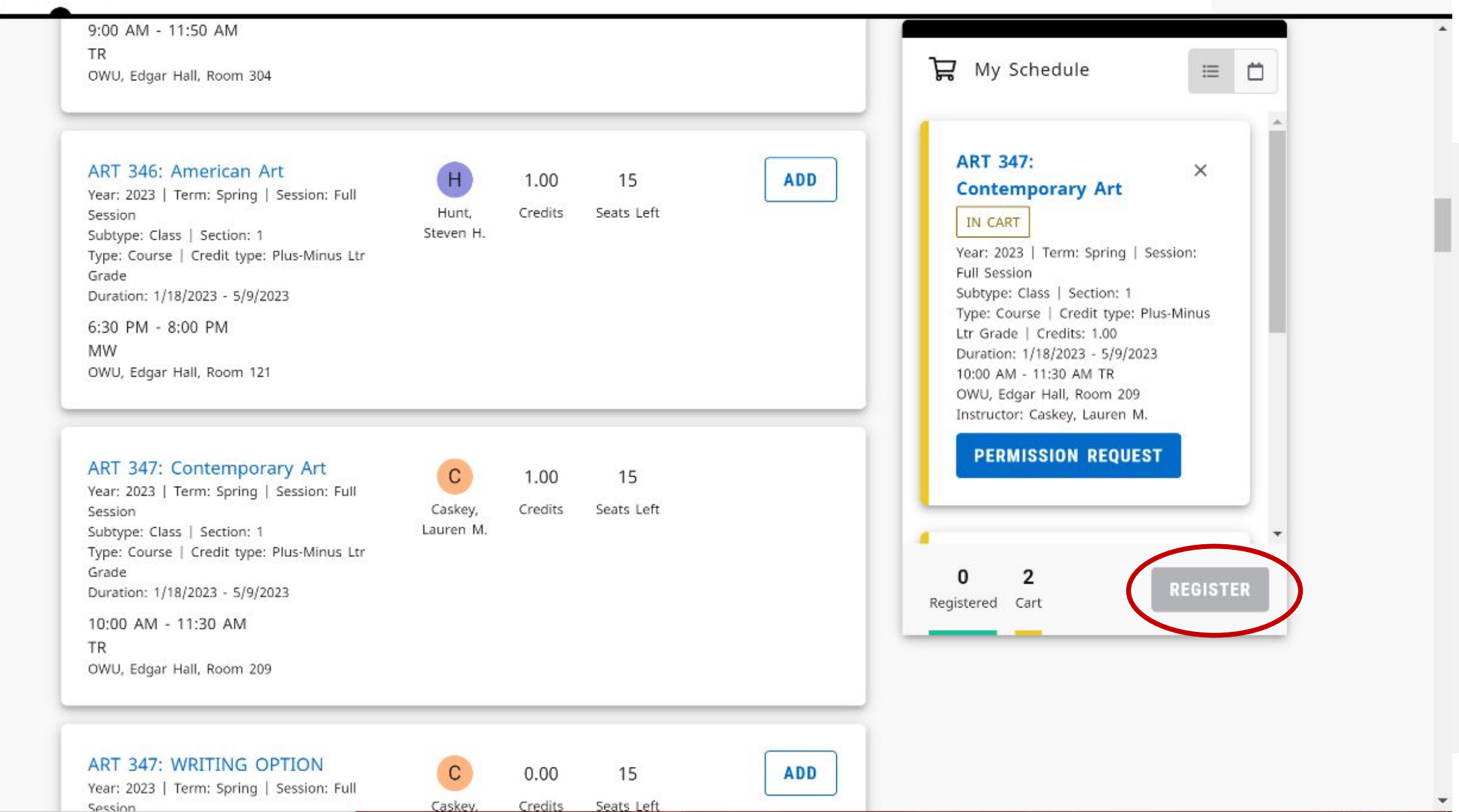

# For more help:

Go to the Help Desk website: [helpdesk.owu.edu](https://helpdesk.owu.edu/)

- Click on "Get Started"
- Then on "New Students"
- Then on "Self-Service for Students"

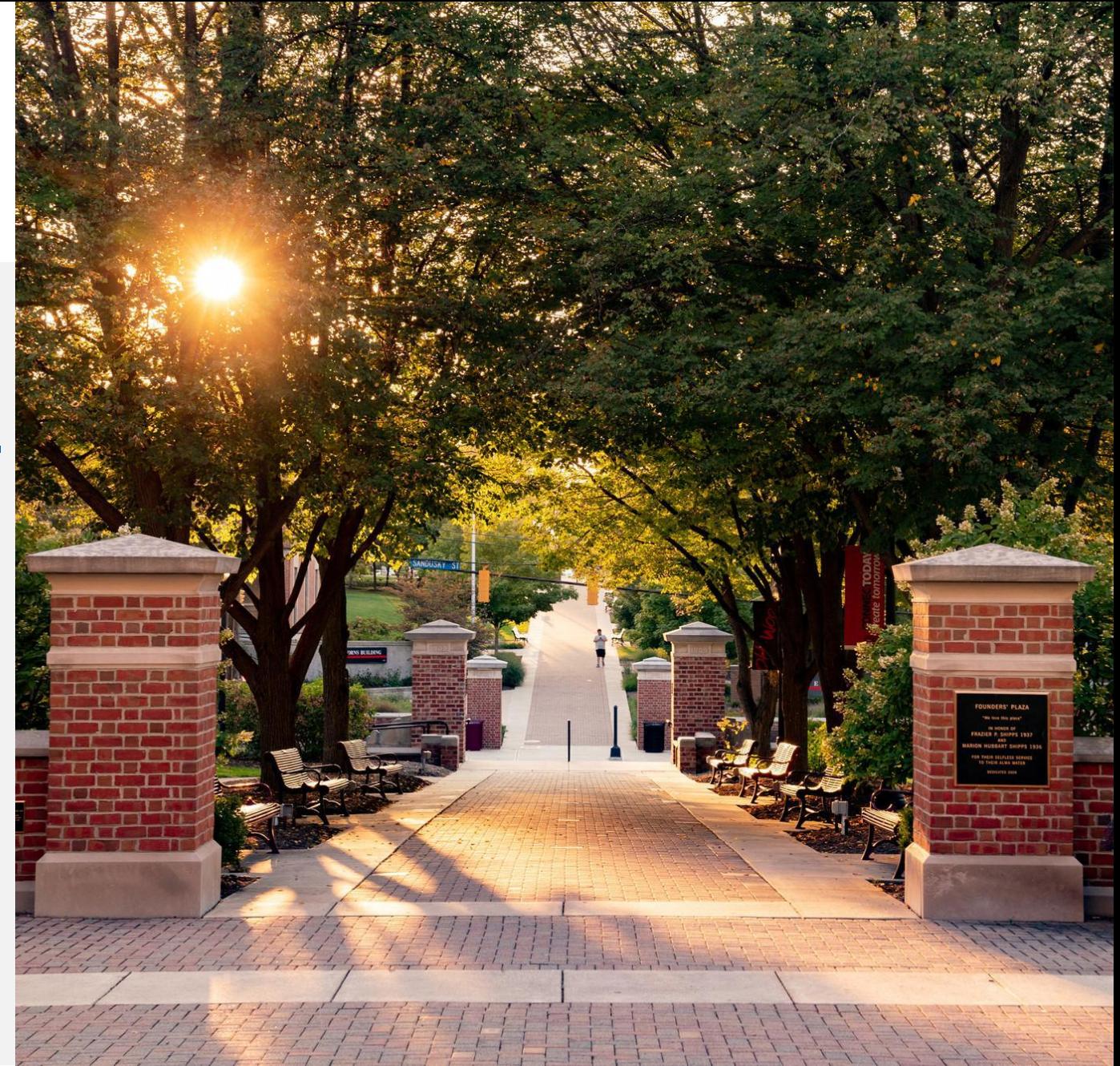